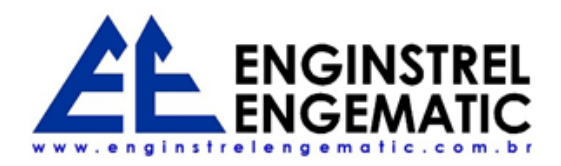

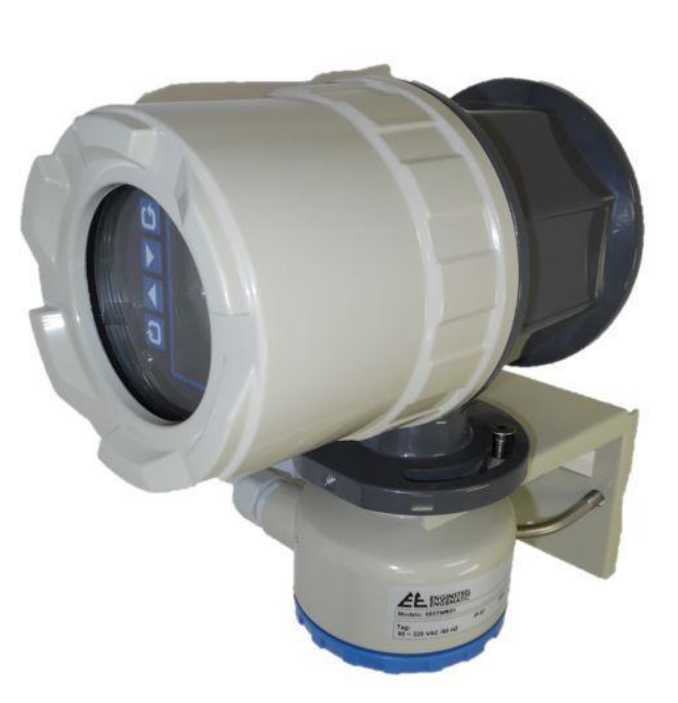

# CONVERSOR PARA MEDIDOR ELETROMAGNÉTICO DE VAZÃO

Manual do usuário

# RESUMO

Com um formato robusto, configuração amigável e com proteção de escrita para alterações indevidas o conversor e também transmissor para medidores eletromagnéticos atende aplicações de medição em conjunto com sensores de diversos fabricantes.

Enginstrel Engematic 583TM

# **SUMÁRIO**

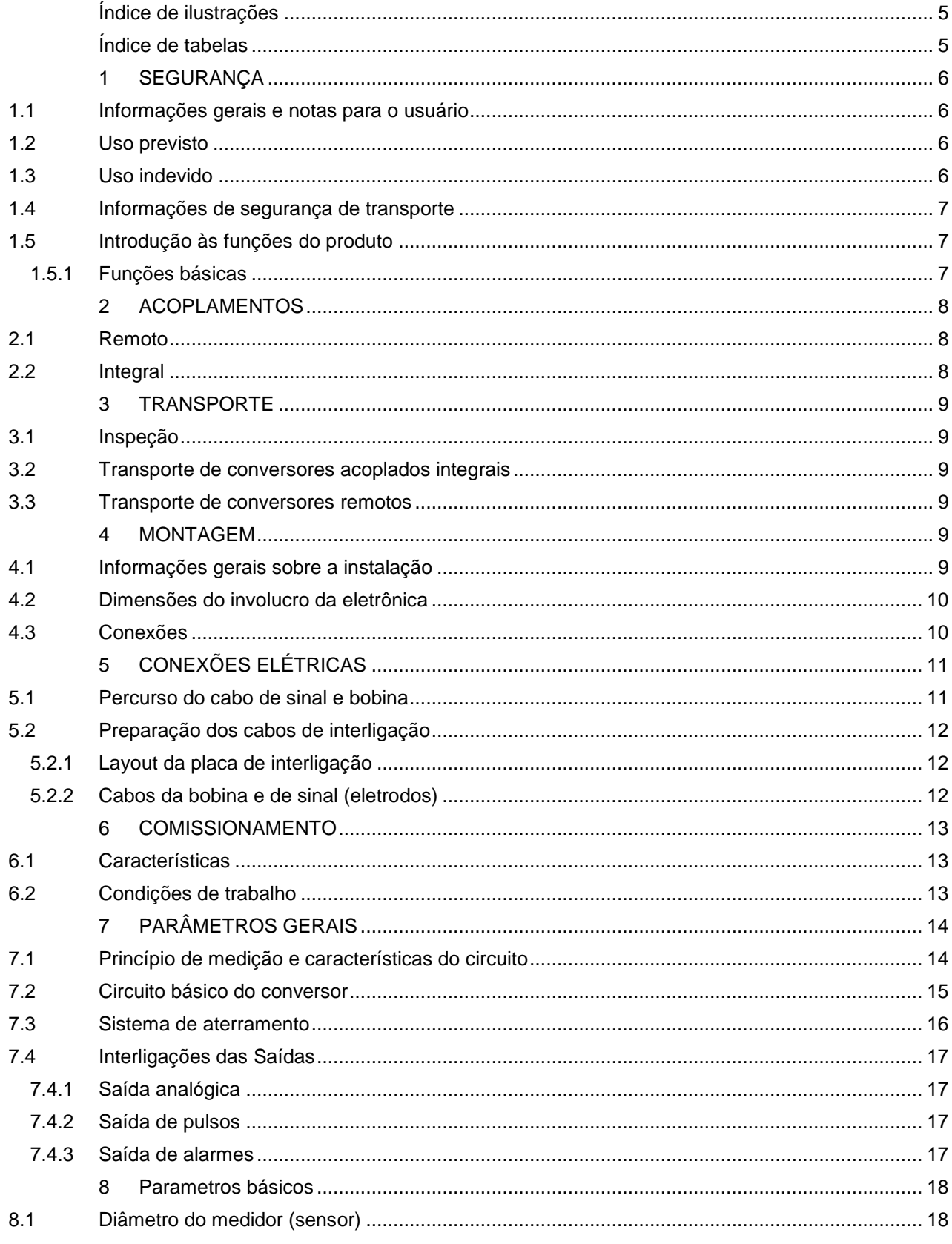

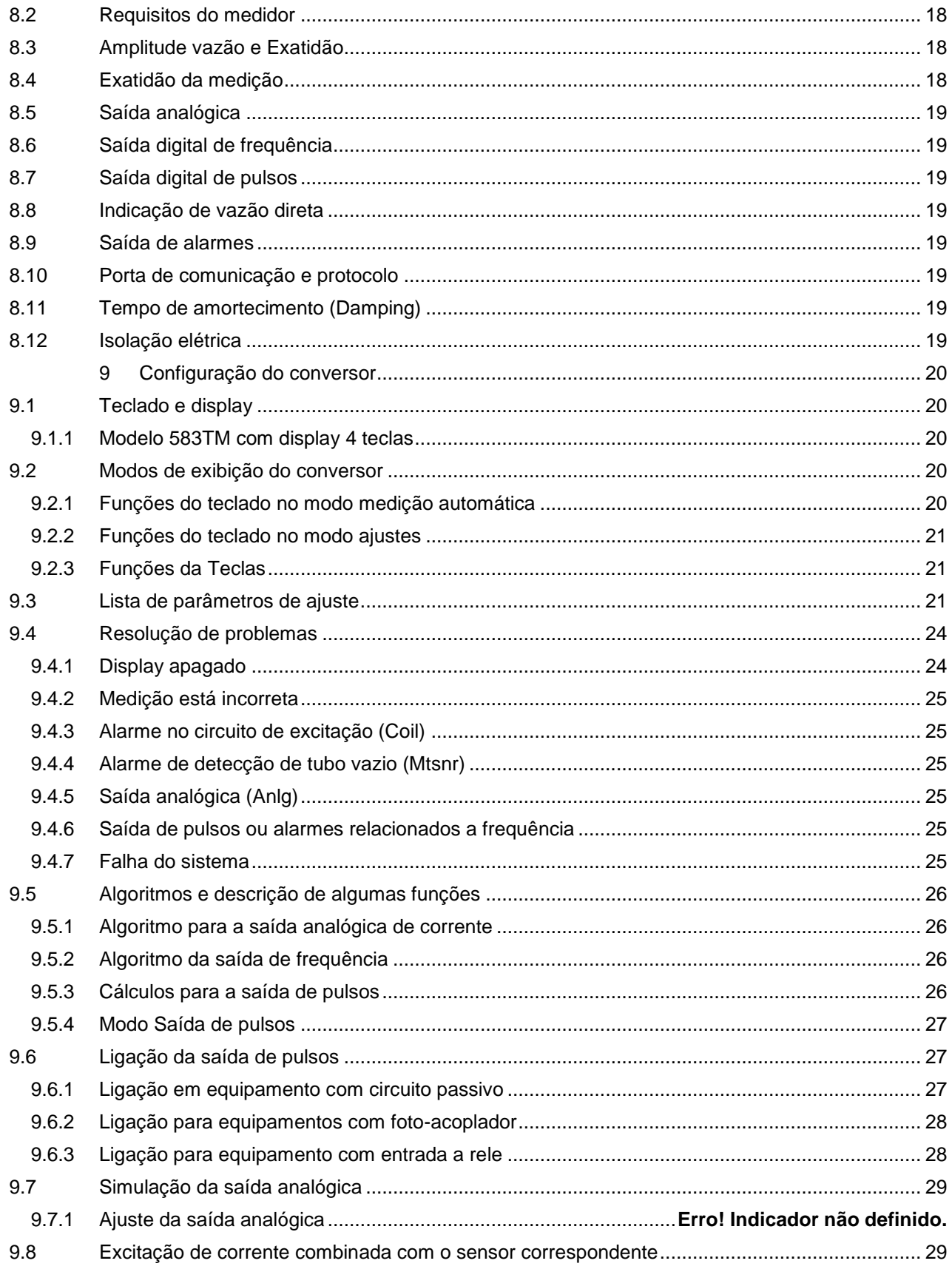

Página 3

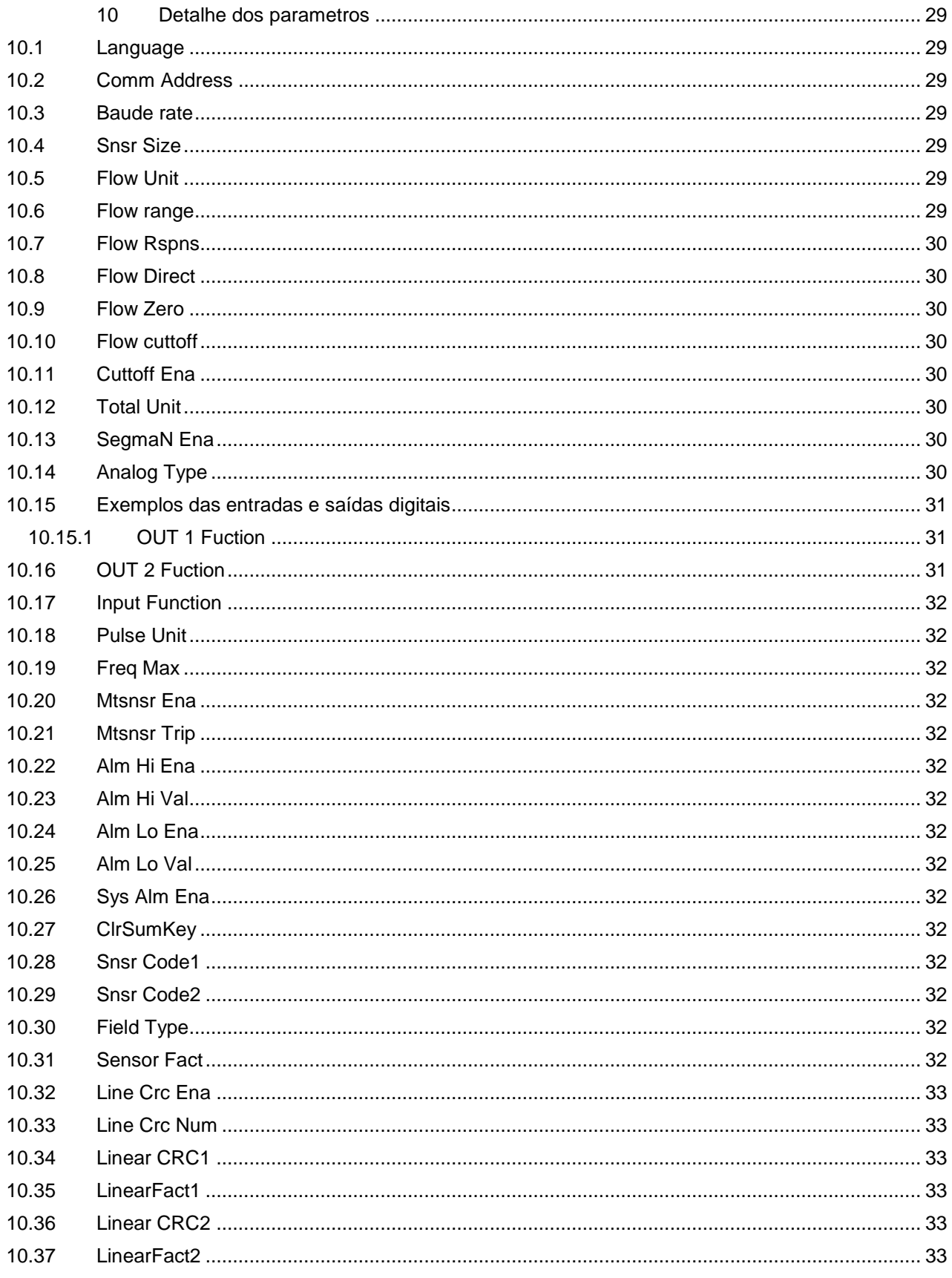

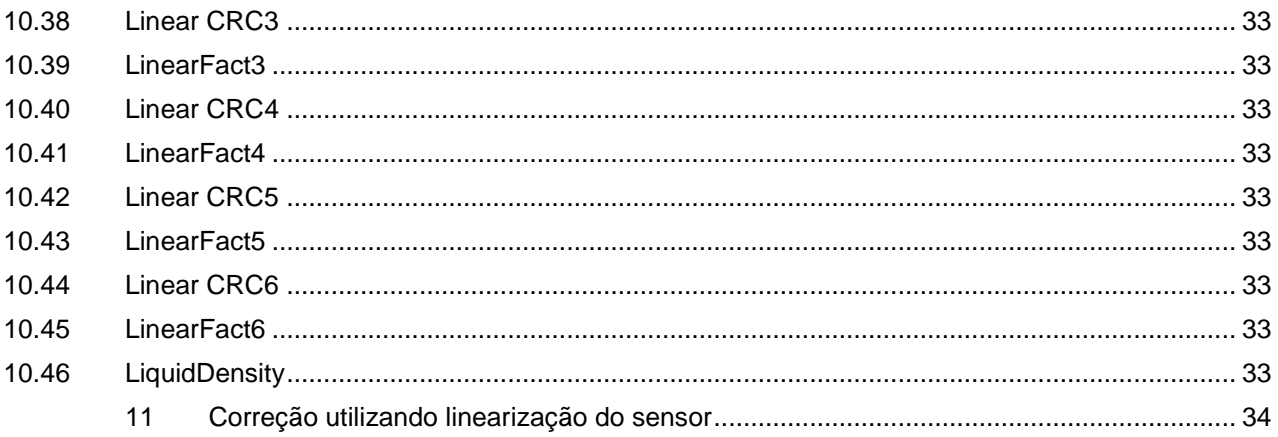

# ÍNDICE DE ILUSTRAÇÕES

<span id="page-5-0"></span>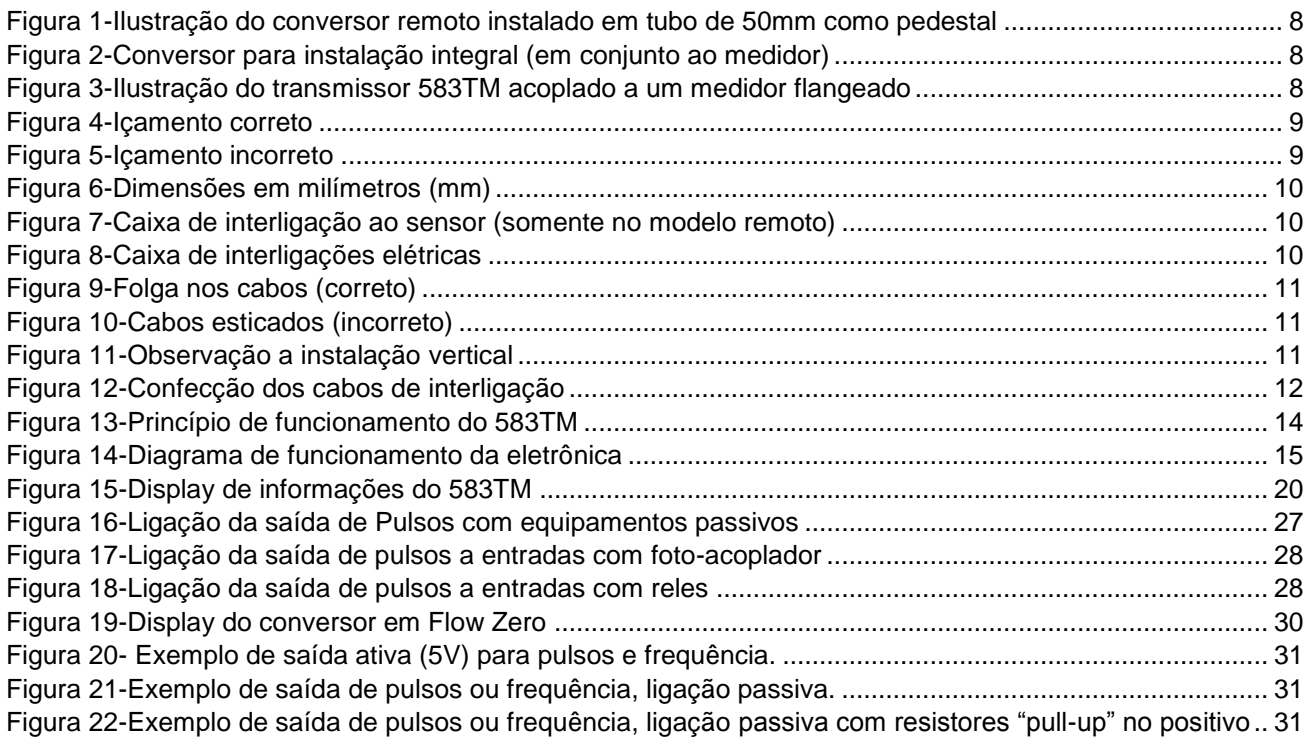

# <span id="page-5-1"></span>ÍNDICE DE TABELAS

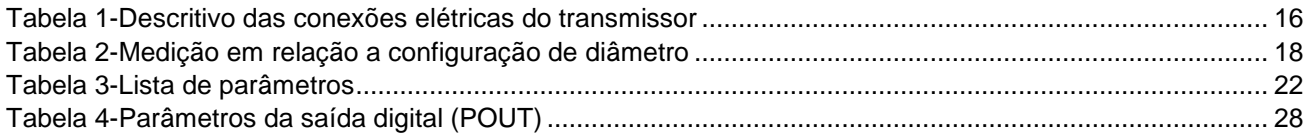

# <span id="page-6-0"></span>**1 SEGURANÇA**

# <span id="page-6-1"></span>**1.1 Informações gerais e notas para o usuário**

Você deve ler atentamente estas instruções antes da instalação e comissionamento do dispositivo.

Estas instruções são uma parte importante do produto e devem ser mantidas para referência futura, contém uma visão geral e não informações detalhadas sobre todos os projetos para este produto ou todos os aspectos possíveis de instalação, operação e manutenção.

Para obter informações adicionais ou se ocorrer problemas específicos que não são discutidos nestas instruções, contate o fabricante.

O conteúdo destas instruções não é parte de qualquer acordo anterior ou existente, promessa ou relação jurídica, nem se destina a alterar o mesmo.

Este produto é construído com base em tecnologia de ponta e é operacionalmente seguro. Ele foi testado e saiu da fábrica em perfeito estado de funcionamento a partir de uma perspectiva de segurança. A informação no manual deve ser observada e seguida, a fim de manter este estado durante todo o período de operação.

Modificações e reparações no produto só podem ser realizadas se expressamente permitidas por estas instruções.

Apenas observando todas as instruções de segurança e todos os símbolos de segurança/alerta nestas instruções pode aperfeiçoar a proteção do pessoal e do ambiente, bem como a operação segura e livre de falhas do dispositivo ser assegurada.

Informações e símbolos diretamente no produto devem ser observados. Eles não podem ser removidos e devem ser totalmente legíveis em todos os momentos.

# <span id="page-6-2"></span>**1.2 Uso previsto**

## *O conversor 583TM destina-se para os seguintes usos:*

- *Exibir (quando com display local) e transmitir:*
	- o *A medida de vazão de substâncias fluidas, polpas ou pastosas com condutividade elétrica mínima descrita nas especificações a seguir.*
	- o *A vazão do volume operacional ou unidades de fluxo de massa (a pressão/temperatura constante), se uma unidade de engenharia for selecionada.*

#### *Os seguintes itens estão incluídos no uso pretendido:*

- *Leia e siga as instruções deste manual;*
- *Observe as avaliações técnicas; consulte a seção "Valores de limite técnico";*
- *Use somente líquidos permitidos para medição; consulte a seção "Fluidos permitidos";*

# <span id="page-6-3"></span>**1.3 Uso indevido**

#### *A seguir, são considerados casos de utilização indevida do dispositivo:*

- *Operação como um adaptador flexível na tubulação, por exemplo, para compensar deslocamentos de tubulação, vibrações de tubos, expansões de tubos, etc;*
- *Como auxiliar de escalada, por exemplo, para fins de montagem*
- *Como um suporte para cargas externas, por exemplo, como um suporte para tubos, etc;*
- *Adição de materiais, por exemplo, pintura sobre a placa de identificação ou soldagem/solda em peças;*
- *Remoção de material, por exemplo, perfuração local do invólucro.*

# <span id="page-7-0"></span>**1.4 Informações de segurança de transporte**

- *Dependendo do dispositivo, o centro de gravidade pode não ser no centro do equipamento.*
- *As tampas de proteção instaladas nas faces de revestimentos em PTFE não devem ser retiradas até pouco antes da instalação; para evitar possíveis vazamentos, certifique-se que o revestimento sobre o flange não seja cortado ou danificado.*

# <span id="page-7-1"></span>**1.5 Introdução às funções do produto**

# <span id="page-7-2"></span>**1.5.1 Funções básicas**

Excitação em onda quadrada de baixa frequência, nos valores de 1/16, 1/20 ou 1/25 da frequência de alimentação;

Corrente de excitação fixa em 250 mA;

Não precisa adicionar medição de tubo vazio e pode medir continuamente;

Range de velocidade do fluído: (0,1 a 15,0) m/s;

Alimentação por fonte chaveada;

Protocolos de comunicação: MODDBUS ASCII, HART (opcional);

Totalizador no sentido direto, reverso e diferencial.

# <span id="page-8-0"></span>**2 ACOPLAMENTOS**

# <span id="page-8-1"></span>**2.1 Remoto**

Para dispositivos com montagem remota, o transmissor e o sensor são montados em locais separados. A ligação eléctrica entre o transmissor e o sensor é realizada por um par de cabos de interligação.

Quando a condutividade mínima do meio de medição é de 20 µS/cm, o comprimento máximo do cabo de interligação é limitado a 50m. O comprimento máximo admissível de 100m pode ser utilizado quando a condutividade atingir 50 µS/cm.

Essa configuração é mais indicada quando o sensor está numa área com ambiente agressivo ao conversor, seja por agentes químicos, temperatura ou ainda quando há muita vibração da linha, o que pode danificar o conversor.

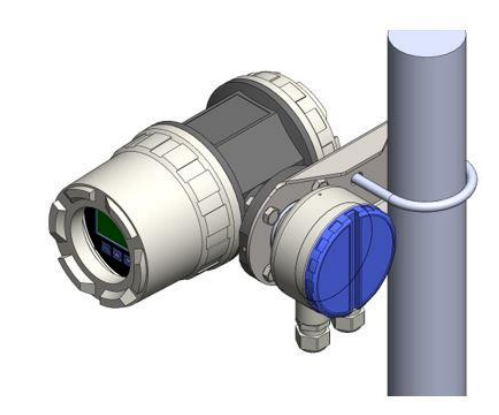

*Figura 1-Ilustração do conversor remoto instalado em tubo de 50mm como pedestal*

# <span id="page-8-3"></span><span id="page-8-2"></span>**2.2 Integral**

Para dispositivos com montagem integral, o transmissor e o sensor formam um único conjunto, não precisando de cabo de interligação, estes já saem de fábrica instalados internamente.

Esta configuração é mais indicada quando se deseja evitar problemas com ruídos gerados por campos magnéticos próximos aos cabos de interligação.

<span id="page-8-4"></span>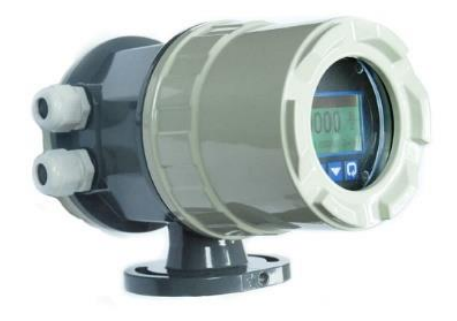

*Figura 2-Conversor para instalação integral (em conjunto ao medidor)*

<span id="page-8-5"></span>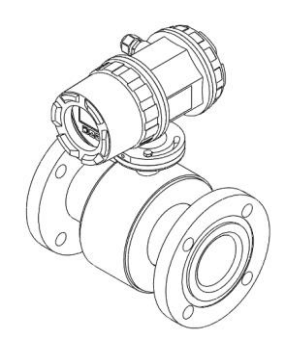

*Figura 3-Ilustração do transmissor 583TM acoplado a um medidor flangeado*

# <span id="page-9-0"></span>**3 TRANSPORTE**

#### <span id="page-9-1"></span>**3.1 Inspeção**

Verifique os dispositivos para identificar possíveis danos que possam ter ocorrido durante o transporte. Danos em trânsito devem ser registrados nos documentos de transporte. Todos os pedidos de indenização devem ser reclamados sem demora ao remetente e antes da instalação.

#### <span id="page-9-2"></span>**3.2 Transporte de conversores acoplados integrais**

Os medidores de 8" e maiores possuem alça apropriadas para o içamento, nunca utilizar o conversor para elevar os medidores, mesmo os menores. As cintas de içamento não devem apoiar-se nos conversores.

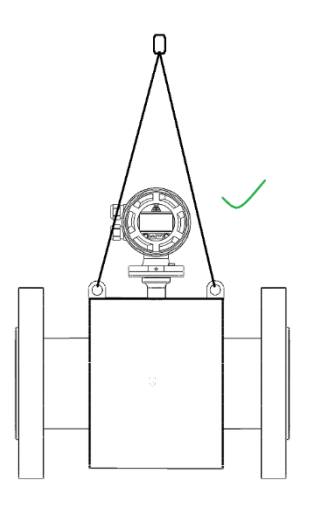

<span id="page-9-7"></span>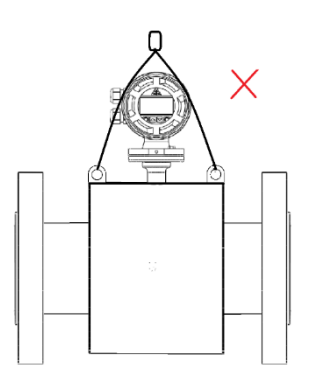

*Figura 4-Içamento correto Figura 5-Içamento incorreto*

#### <span id="page-9-6"></span><span id="page-9-3"></span>**3.3 Transporte de conversores remotos**

Os conversores remotos são fornecidos em caixa de papelão apropriada junto ao suporte de fixação em tubo 2" e guia de instalação e comissionamento.

#### <span id="page-9-4"></span>**4 MONTAGEM**

#### <span id="page-9-5"></span>**4.1 Informações gerais sobre a instalação**

Os seguintes pontos devem ser observados para a instalação:

O suporte enviado junto ao conversor foi projetado para fixação em tubo vertical de diâmetro 50 a 60 mm (schedule 2");

O invólucro do conversor foi projetado para atender a classificação IP65, evite instalações que não atendam esse padrão;

Mantenha as tampas do conversor fechadas durante todo o processo de instalação, abrindo, somente a tampa traseira e de interligação no momento apropriado de conectar os cabos;

O conversor é fornecido com prensa-cabos apropriados, certifique-se de utilizá-los;

Não exponha o transmissor nem o sensor a luz solar direta. Forneça proteção solar adequada, se necessário.

Ao instalar o transmissor em um gabinete de controle, certifique-se de que seja fornecida uma refrigeração adequada.

# <span id="page-10-0"></span>**4.2 Dimensões do involucro da eletrônica**

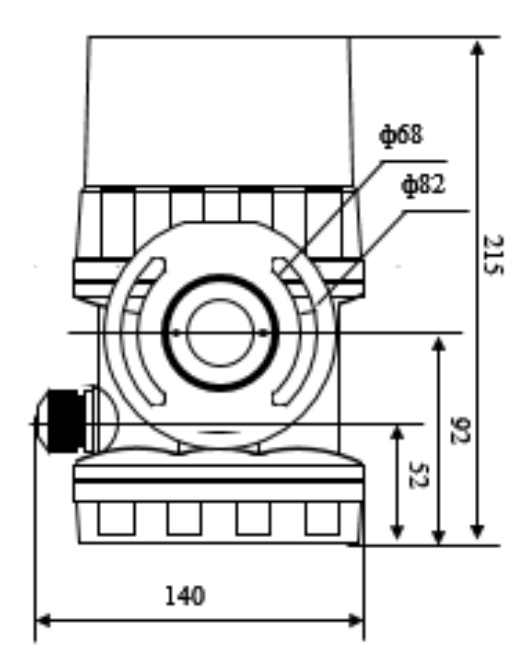

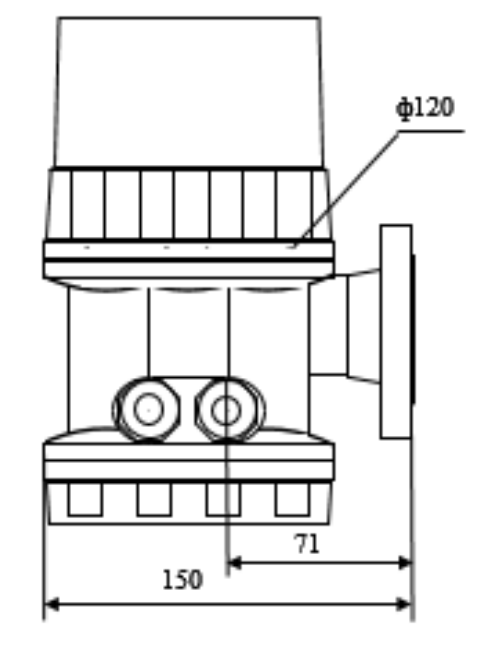

*Figura 6-Dimensões em milímetros (mm)*

# <span id="page-10-2"></span><span id="page-10-1"></span>**4.3 Conexões**

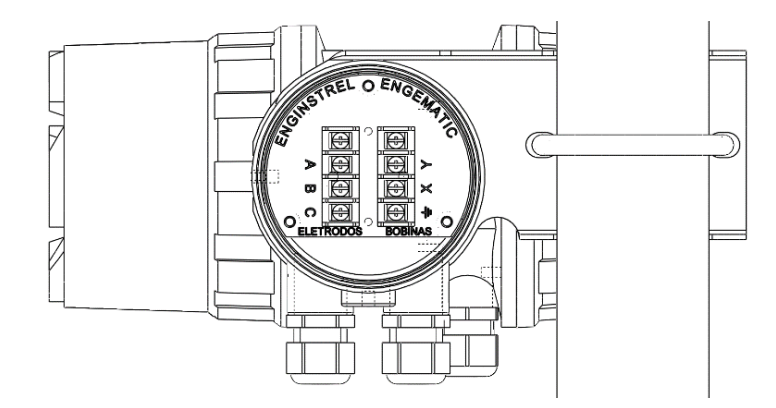

<span id="page-10-3"></span>*Figura 7-Caixa de interligação ao sensor (somente no modelo remoto)*

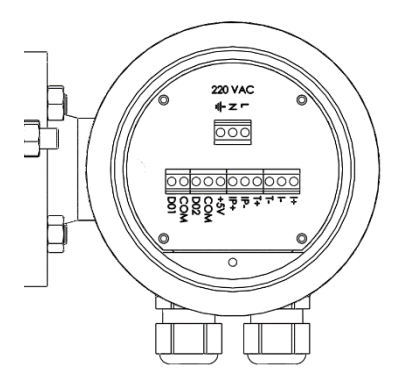

<span id="page-10-4"></span>*Figura 8-Caixa de interligações elétricas*

Página 10

# <span id="page-11-0"></span>**5 CONEXÕES ELÉTRICAS**

# <span id="page-11-1"></span>**5.1 Percurso do cabo de sinal e bobina**

Observe os seguintes pontos quanto a passagem de cabos:

O cabo de bobina (X e Y) é independente do cabo de sinal, ambos possuem a mesma configuração, um par trançado com armadura em fita aluminizada e fio dreno, deve ter seção do fio condutor entre 0,5 e 1,5 mm². Deve-se utilizar os cabos contínuos do sensor até o conversor, ou seja, evite emendas.

O cabo de sinal transporta um sinal de tensão de apenas alguns milivolts e deve, portanto, ser encaminhadas através da distância mais curta possível. O comprimento máximo permitido está descrito no item *[2.1](#page-8-1)*.

Evite passar o cabo nas imediações de equipamentos elétricos ou de comutação de elementos que podem criar campos dispersos, pulsos de comutação e de indução. Se isso não for possível, conduzir o cabo de sinal e da bobina através de um tubo de metal e ligar este ao aterramento local.

Todos os condutores devem estar protegidos e ligados ao mesmo potencial de aterramento, isso é particularmente importante ao princípio de funcionamento do medidor magnético de vazão, já que qualquer diferença de potencial criado pode gerar oscilação na leitura ou um falso sinal na medição a mais ou a menos.

Não danificar o revestimento do cabo durante a instalação.

Certifique-se durante a instalação de que o cabo faz uma curva tipo sifão e que em instalações verticais os prensa-cabos estejam apontando para baixo.

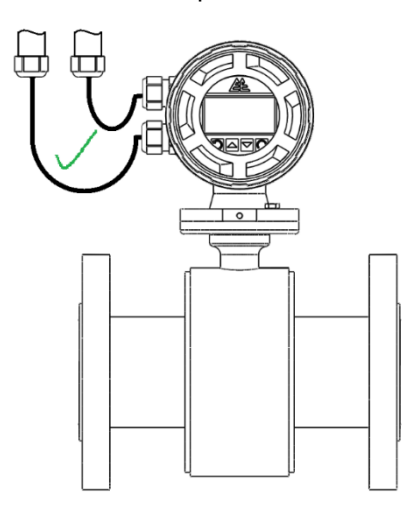

<span id="page-11-2"></span>*Figura 9-Folga nos cabos (correto)*

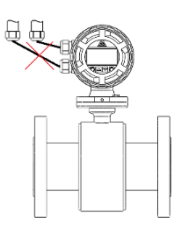

*Figura 10-Cabos esticados (incorreto)*

<span id="page-11-4"></span><span id="page-11-3"></span>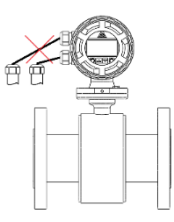

*Figura 11-Observação a instalação vertical*

# <span id="page-12-0"></span>**5.2 Preparação dos cabos de interligação**

# <span id="page-12-1"></span>**5.2.1 Layout da placa de interligação**

Os terminais de ligação da bobina e dos eletrodos (sinal) seguem a sequência e identificação conforme figura abaixo:

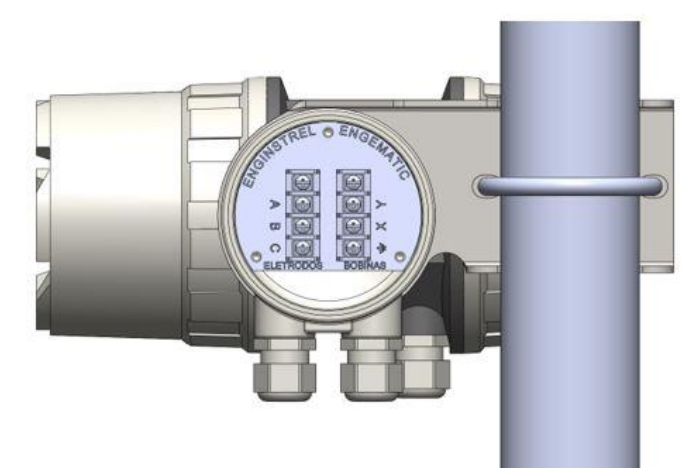

# <span id="page-12-2"></span>**5.2.2 Cabos da bobina e de sinal (eletrodos)**

Se o cabo não foi solicitado previamente preparado, prepare os cabos se orientando pela figura abaixo:

Cabo de par trançado com fio dreno 2 x 1mm2.

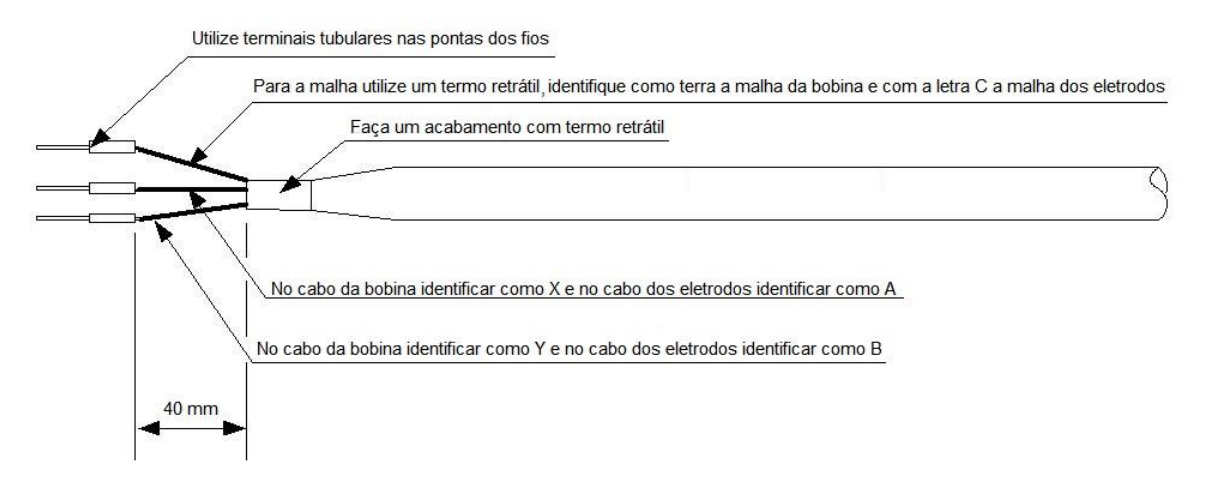

<span id="page-12-3"></span>*Figura 12-Confecção dos cabos de interligação*

# <span id="page-13-0"></span>**6 COMISSIONAMENTO**

# <span id="page-13-1"></span>**6.1 Características**

- a) Amplitude para configurações de diâmetros nominais de (3 a 3000) mm ou (0,12 a 118,00) Polegadas.
- b) Modo de excitação de baixo consumo de energia, estável do ponto zero, e alta precisão.
- c) Uma ampla gama de valores de excitação de corrente constante, portanto, suporta vários tipos de sensores de diferentes fabricantes.
- d) Processamento de sinais totalmente digital com excelente capacidade de minimizar interferências e medição confiável.
- e) Microprocessador integrado de alta performance, display matricial de (128x64) pontos para facilitar o acesso aos parâmetros de configuração. Seleção de linguagem: Chinês e Inglês.
- f) Chaveamento com potência baixíssima de interferência eletromagnética (EMI), alta eficiência, baixa deriva em função da temperatura, e excelente desempenho EMC.
- g) Possui auto-teste e funções de auto-diagnóstico.
- h) Medição bi direcional com três totalizadores: Forward total (Vazão Direta), Reverse total (Vazão Reversa) e Differential total (Totalização diferencial). Permite a exibição no display de várias informações com vazão direta, vazão reversa, saída analógica de corrente, saída de frequência e informações dos pulsos.
- i) Interface de comunicação isolada para RS485 ou RS232, e compatível com o protocolo de comunicação MODBUS.
- j) Aquisição e processamento inteligente de dados, configuração para comportamento sem linearidade do sensor para melhorar a exatidão da medição, contando também com a função "empty-pipe" (tubo vazio) e "electrodes inspection" (inspeção dos eletrodos).
- k) Supressor de ruídos que utiliza um algoritmo avançado que minimiza "jitter" (variação estatística do atraso na entrega de dados), alta precisão na medição e estabilidade nas saídas.
- l) Permite a configuração de densidade para obtenção de medições em massa.

# <span id="page-13-2"></span>**6.2 Condições de trabalho**

Temperatura: de (–10℃ a 60) ℃

Humidade Relativa de (5 a 90) %

Alimentação: AC, de (85 a 265) VAC com (45 a 63) Hz.

Tempo de aquecimento (warm-up time) 30 minutos

Potência: <15W (em conjunto com o sensor)

# <span id="page-14-0"></span>**7 PARÂMETROS GERAIS**

O Conversor 583TM fornece uma corrente de excitação estável para a bobina de excitação do sensor eletromagnético, a fim de manter o campo magnético como uma constante. Enquanto isso, ele amplifica a força eletromotriz induzida a partir de eletrodos e converte em indicação local, sinal de corrente ou sinal de frequência, a fim de exibir, acumular podendo controlar processos a ele interligado. A [Figura 14](#page-15-1) exibe o circuito básico do conversor e a seguir é detalhado o funcionamento.

# <span id="page-14-1"></span>**7.1 Princípio de medição e características do circuito**

Quando um fluido condutivo, com uma velocidade V (m/s) média, movimenta em um tubo eletricamente isolado, com diâmetro D (m) conhecido, e neste tubo uma bobina que distribui uniformemente um campo magnético B. Um par de Eletrodos instalados estrategicamente guiam, através de cabos especiais a força eletromotriz induzida (E) para a eletrônica. A taxa de variação de sinal é diretamente proporcional a velocidade. A eletrônica do conversor amplifica e processa o sinal para exibir como vazão. Esta também totaliza e transmite o sinal analógico ou digital.

<span id="page-14-2"></span>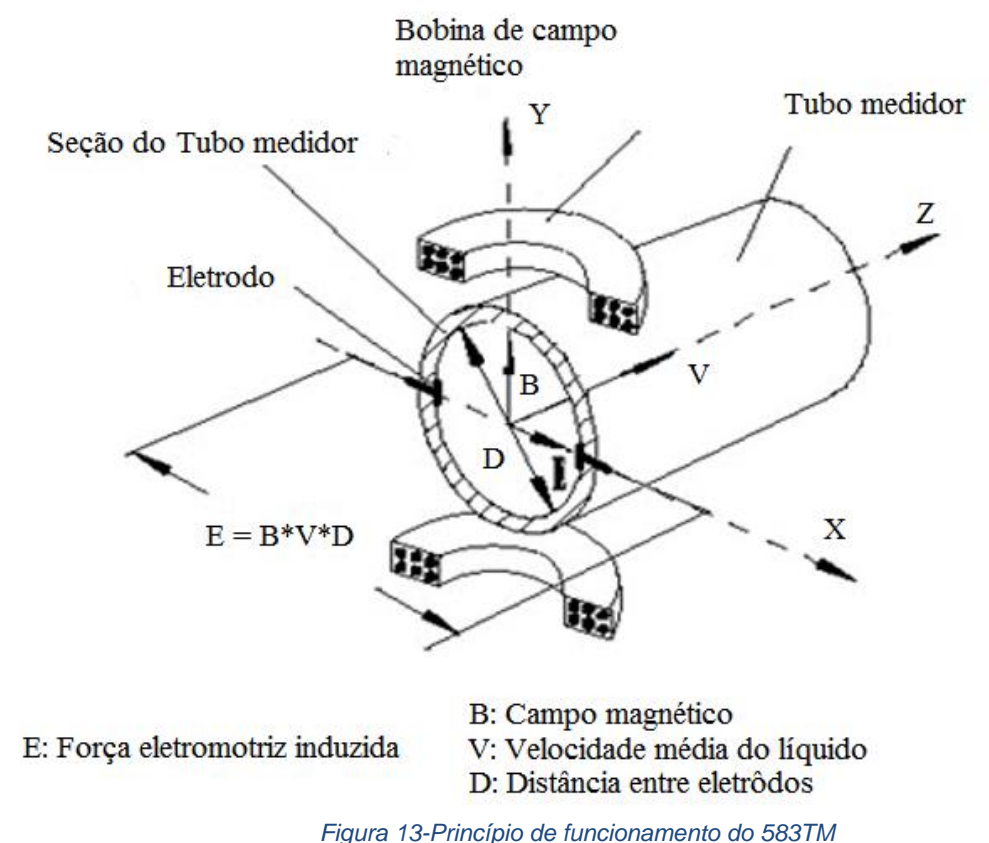

# <span id="page-15-0"></span>**7.2 Circuito básico do conversor**

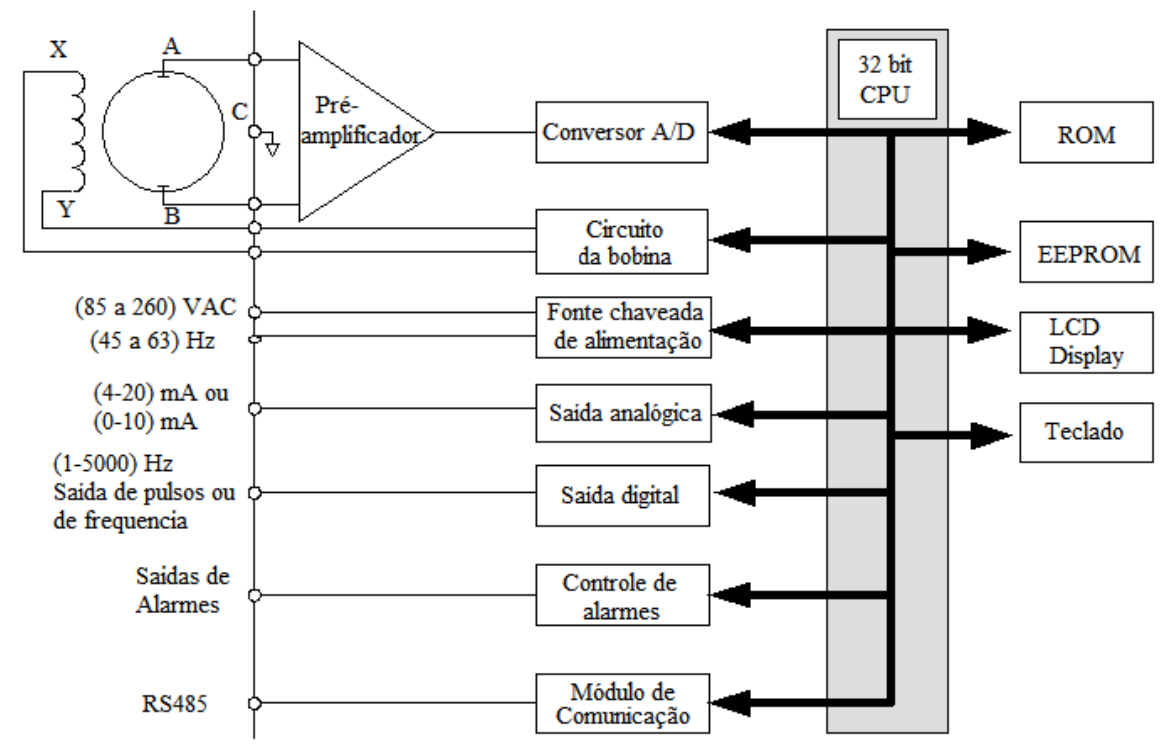

*Figura 14-Diagrama de funcionamento da eletrônica*

<span id="page-15-1"></span>O medidor eletromagnético de vazão funciona baseado na lei de indução eletromagnética de Faraday. Quando um condutor é movido em um campo magnético, ambas as extremidades do condutor, perpendicular à direção do campo magnético e o sentido do seu próprio movimento, geram uma força eletromotriz induzida. A potência da força e velocidade do condutor é proporcional à intensidade de indução magnética. Observe a [Figura 13](#page-14-2) é possível acompanhar o descritivo do funcionamento.

# <span id="page-16-1"></span><span id="page-16-0"></span>**7.3 Sistema de aterramento**

Utilizando um cabo com diâmetro maior que 1,5 mm² interligue a um sistema de aterramento com valores de resistência abaixo de 10 ohms.

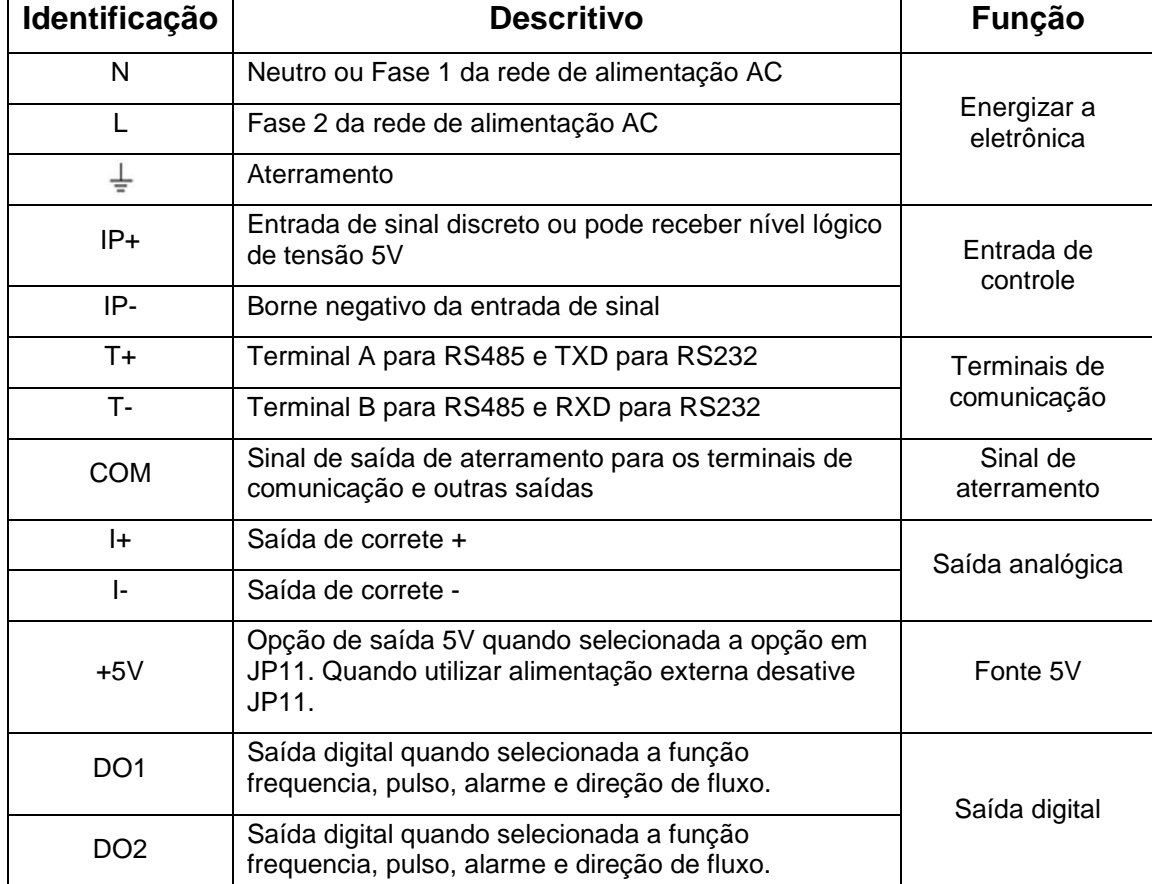

*Tabela 1-Descritivo das conexões elétricas do transmissor*

# <span id="page-17-0"></span>**7.4 Interligações das Saídas**

# <span id="page-17-1"></span>**7.4.1 Saída analógica**

A saída de corrente é ativa com 24VDC.

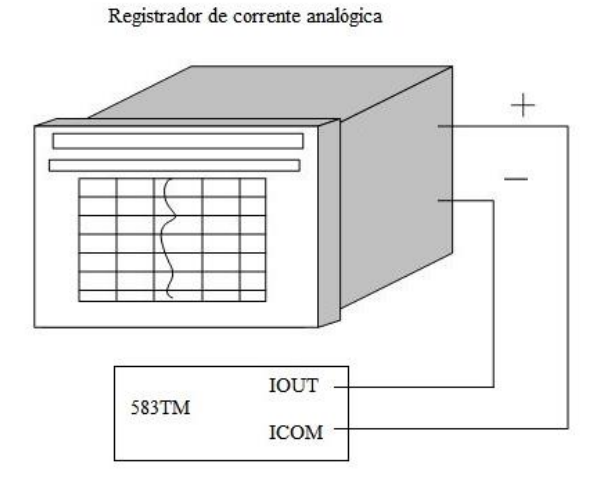

# <span id="page-17-2"></span>**7.4.2 Saída de pulsos**

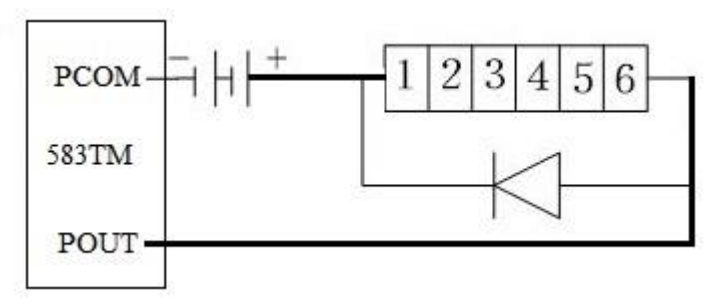

# <span id="page-17-3"></span>**7.4.3 Saída de alarmes**

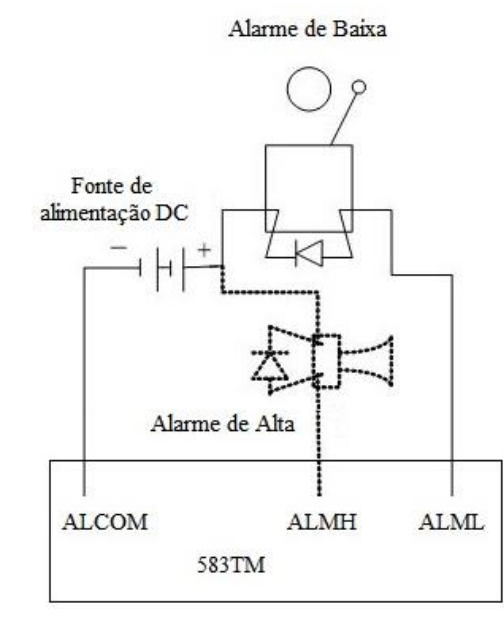

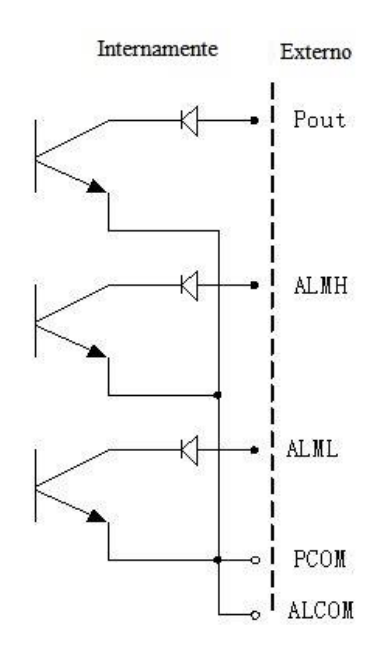

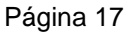

# <span id="page-18-0"></span>**8 PARAMETROS BÁSICOS**

Depois de instalado corretamente o transmissor e medidor a tubulação tenha certeza dos itens a seguir:

- o Sensor está devidamente aterrado
- o Medidor está preenchido com líquido e a vazão em zero.

# <span id="page-18-1"></span>**8.1 Diâmetro do medidor (sensor)**

Neste parâmetro deve ser configurado o diâmetro do respectivo medidor em conjunto, abaixo estão os diâmetros disponíveis em milímetros (mm) para configuração.

3,6,10,15,20,25,32,40,50,65,80,100,125,150,200,250,300,350,400,450,500,600,700,800,900,10 00,1200,1400,1600,1800,2000,2200,2400,2500,2600,2800,3000

## <span id="page-18-2"></span>**8.2 Requisitos do medidor**

Sensor deve produzir, quando a vazão for de 1 m/s de (150 a 200) µV

# <span id="page-18-3"></span>**8.3 Amplitude vazão e Exatidão**

Amplitude ver Tabela 2-Medição [em relação a configuração de diâmetro](#page-18-5) Faixa de medição de (0,3 a 15) m/s Exatidão de medição: ± 0,20%.

# <span id="page-18-5"></span><span id="page-18-4"></span>**8.4 Exatidão da medição**

*Tabela 2-Medição em relação a configuração de diâmetro*

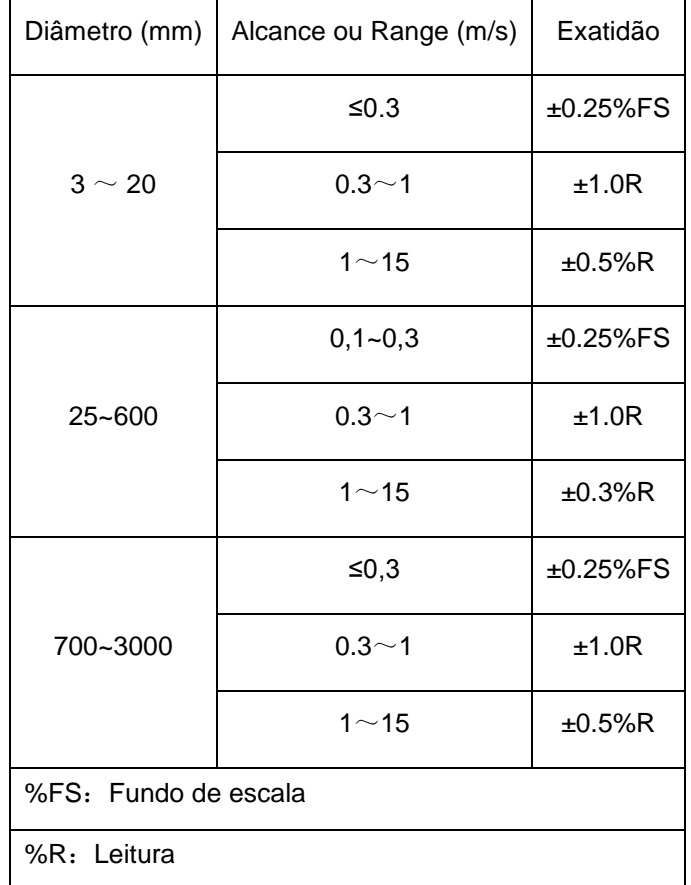

Página 18

# <span id="page-19-0"></span>**8.5 Saída analógica**

Com carga de (0~1500) ohms (0 a 10) mA e de (0 a 750) ohms (4 a 20) mA Tendência de erro: 0,1% +10 µA

#### <span id="page-19-1"></span>**8.6 Saída digital de frequência**

Faixa de frequência: (1 a 5000) Hz

Saída eletricamente isolada por foto-acoplador com isolação >1000VDC

Drive de saída transistor com configuração coletor aberto, permitindo configurações com até 35VDC e correntes de até 50mA.

#### <span id="page-19-2"></span>**8.7 Saída digital de pulsos**

Faixa de saída: (0 a 100) pulsos por segundo (maior que este valor haverá perda de pulsos

Faixa de configuração:  $(0,0001$  a 1000) m<sup>3</sup> por pulso ou de  $(0,001$  a 1000) L por pulso

Largura do pulso pode ser automática (50% do período) ou configurada de (0,1 a 2500) ms

Saída eletricamente isolada por foto-acoplador com isolação >1000VDC

Drive de saída transistor com configuração coletor aberto, permitindo configurações com até 35VDC e correntes de até 50mA.

#### <span id="page-19-3"></span>**8.8 Indicação de vazão direta**

O conversor 583TM pode medir a vazão nos sentidos direto e reverso, indicando a direção por meio das saídas DO1 e D02.

Drive de saída transistor com configuração coletor aberto, permitindo configurações com até 35VDC e correntes de até 50mA.

#### <span id="page-19-4"></span>**8.9 Saída de alarmes**

Saída de alarme:

ALMH – Valor alto

ALML - Valor baixo

Saída eletricamente isolada por foto-acoplador com isolação >1000VDC

Drive de saída transistor com configuração coletor aberto, permitindo configurações com até 35VDC e correntes de até 50mA.

#### <span id="page-19-5"></span>**8.10 Porta de comunicação e protocolo**

Interface MODBUS formato RTU isolada, RS232 ou RS485.

#### <span id="page-19-6"></span>**8.11 Tempo de amortecimento (Damping)**

Selecionável de 0 a 100 segundos

#### <span id="page-19-7"></span>**8.12 Isolação elétrica**

Isolação entre a alimentação AC e outros pontos do conversor de 1500 VAC Isolação entre o circuito de excitação das bobinas e do sinal de eletrodos em 1000VDC Isolação entre saídas analógicas e digitais em 1000VDC.

# <span id="page-20-0"></span>**9 CONFIGURAÇÃO DO CONVERSOR**

# <span id="page-20-1"></span>**9.1 Teclado e display**

# <span id="page-20-2"></span>**9.1.1 Modelo 583TM com display 4 teclas**

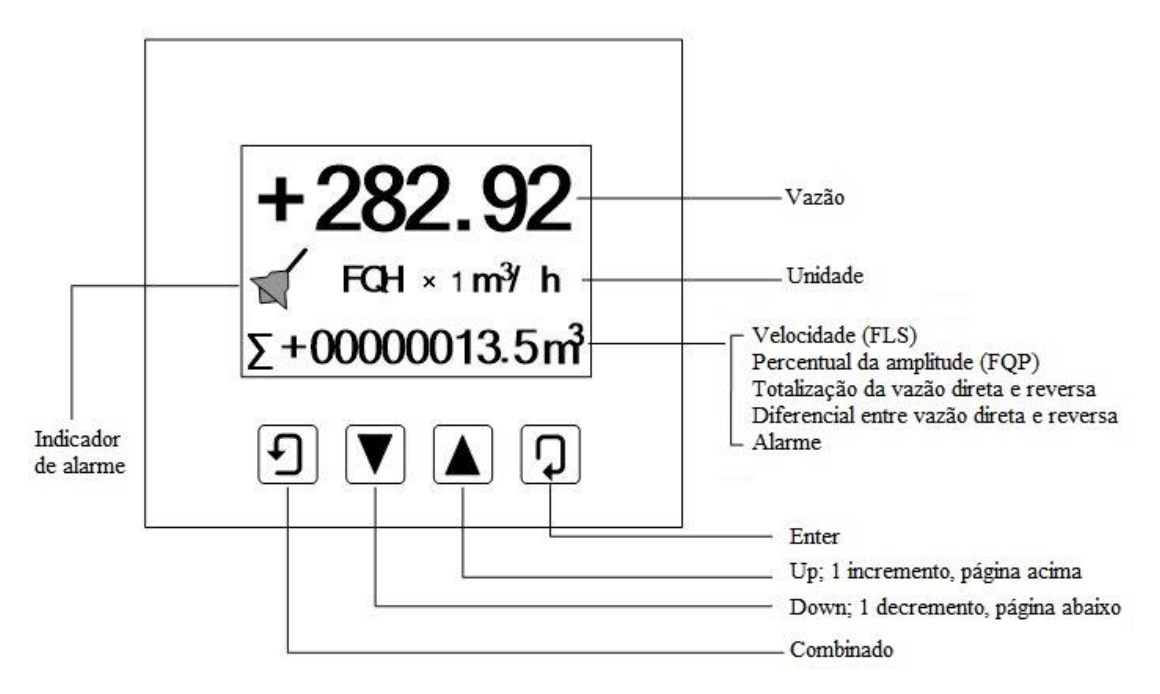

*Figura 15-Display de informações do 583TM*

<span id="page-20-5"></span>Depois de completar as instalações elétricas e confirmar as ligações, energize a eletrônica. Neste momento será apresentado o modelo do conversor e a versão de software, a após carregado será exibida a tela de medição.

Abaixo da vazão será apresentada a unidade configurada, percentual em relação ao range, totalizado direto e reverso, e também a totalização diferencial na linha inferior.

#### <span id="page-20-3"></span>**9.2 Modos de exibição do conversor**

Existem dois modos no conversor: medição automática e modo de ajustes

Quando energizado o conversor automaticamente entra no modo de medição. Neste modo o conversor automaticamente completa a medição exibe no display. No modo de ajustes o usuário pode completar os ajustes necessários utilizando as teclas do frontal.

#### <span id="page-20-4"></span>**9.2.1 Funções do teclado no modo medição automática**

Pressione a tecla Enter  $\boxed{1}$  + a combinada  $\boxed{1}$  para entrar no modo de ajustes.

Seta  $\blacktriangledown$  para baixo: Altera a terceira linha do display respectivamente em vazão, percentual

do range, totalização direta, totalização reversa, totalização diferencial e informações de alarmes.

*Nota:* Para ajustar o contraste do display pressione simultaneamente a tecla Combinada + tecla

para cima ou combinada + tecla para baixo por alguns segundos até o contraste desejado.

# <span id="page-21-0"></span>**9.2.2 Funções do teclado no modo ajustes**

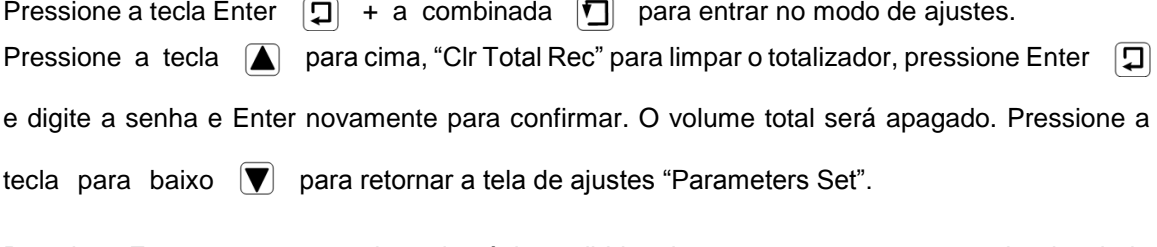

Pressione Enter para entrar no item da página exibida, altere com as setas para o valor desejado

e pressione novamente Enter para confirmar e sair do item.

# <span id="page-21-1"></span>**9.2.3 Funções da Teclas**

Pressione a tecla Enter  $\boxed{1}$  + a combinada  $\boxed{1}$  para entrar no modo de ajustes, pressione a tecla Enter e digite a senha, e Enter novamente para confirmar. Desta maneira terá acesso a leitura e escrita dos parâmetros exibidos.

Pressione a tecla Enter  $\Box$  para confirmar as alterações.

Tecla (A) para cima: Acrescenta 1, tela anterior do parâmetro

Tecla  $\boxed{\blacktriangledown}$  para baixo: Subtrai 1, tela posterior do parâmetro

Combinada  $\boxed{\Box}$  + tecla  $\boxed{\blacktriangledown}$  para baixo: Move o cursor para a esquerda

Combinada  $\boxed{\blacksquare}$  + tecla  $\boxed{\blacktriangle}$  para cima: Move o cursor para a direita

Pressione Enter por 5 segundos para sair de qualquer tela confirmando sua seleção e retornando ao modo de medição.

Para sair sem salvar, pressione a tecla combinada e depois a tecla Enter.

## <span id="page-21-2"></span>**9.3 Lista de parâmetros de ajuste**

Quando utilizar o 583TM, o usuário poderá ajustar os parâmetros de acordo com as descrições a seguir:

<span id="page-21-3"></span>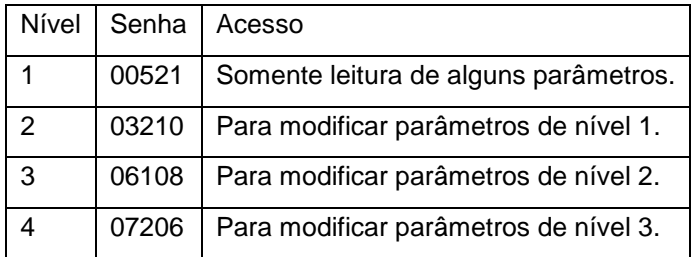

#### *Tabela 3-Lista de parâmetros*

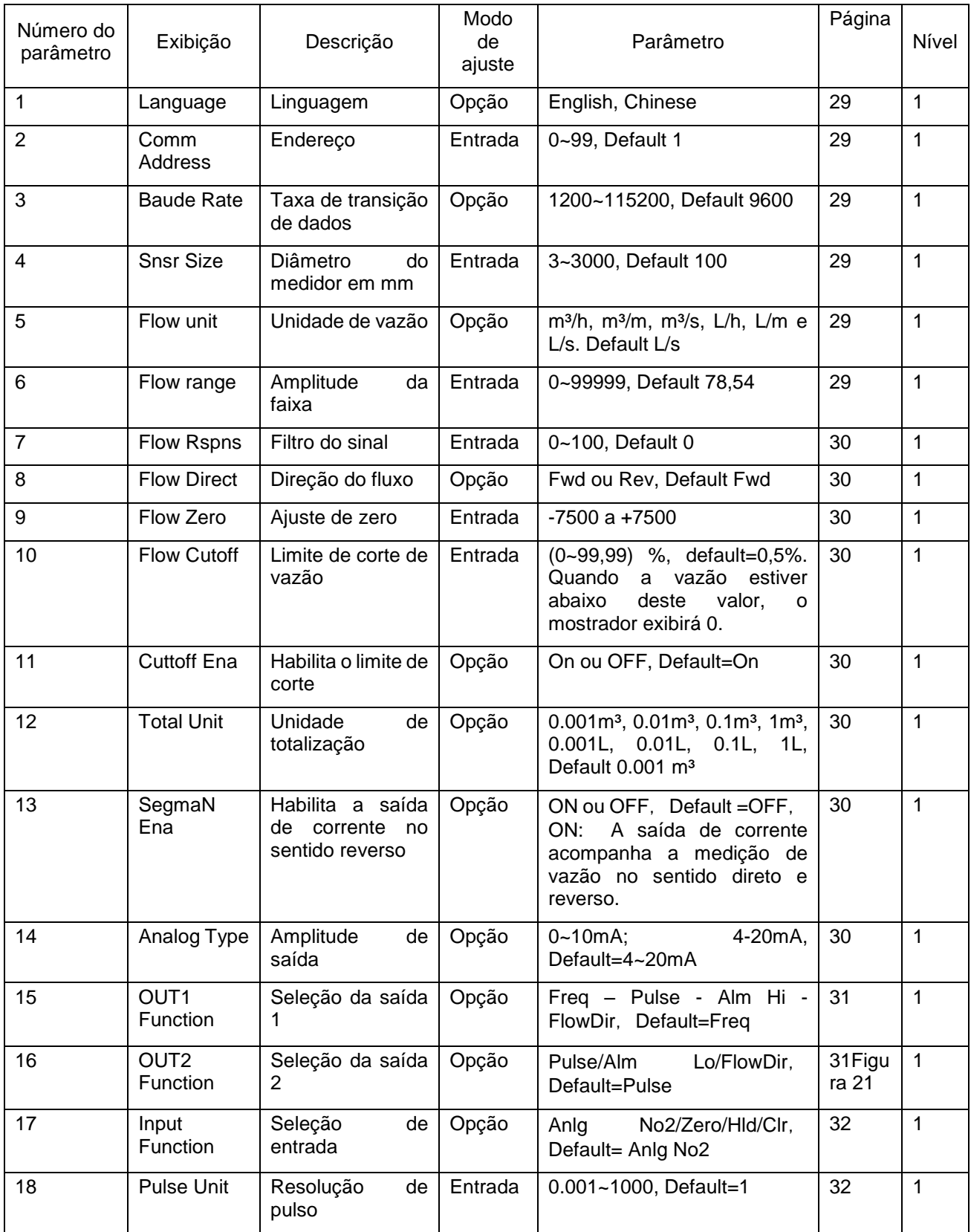

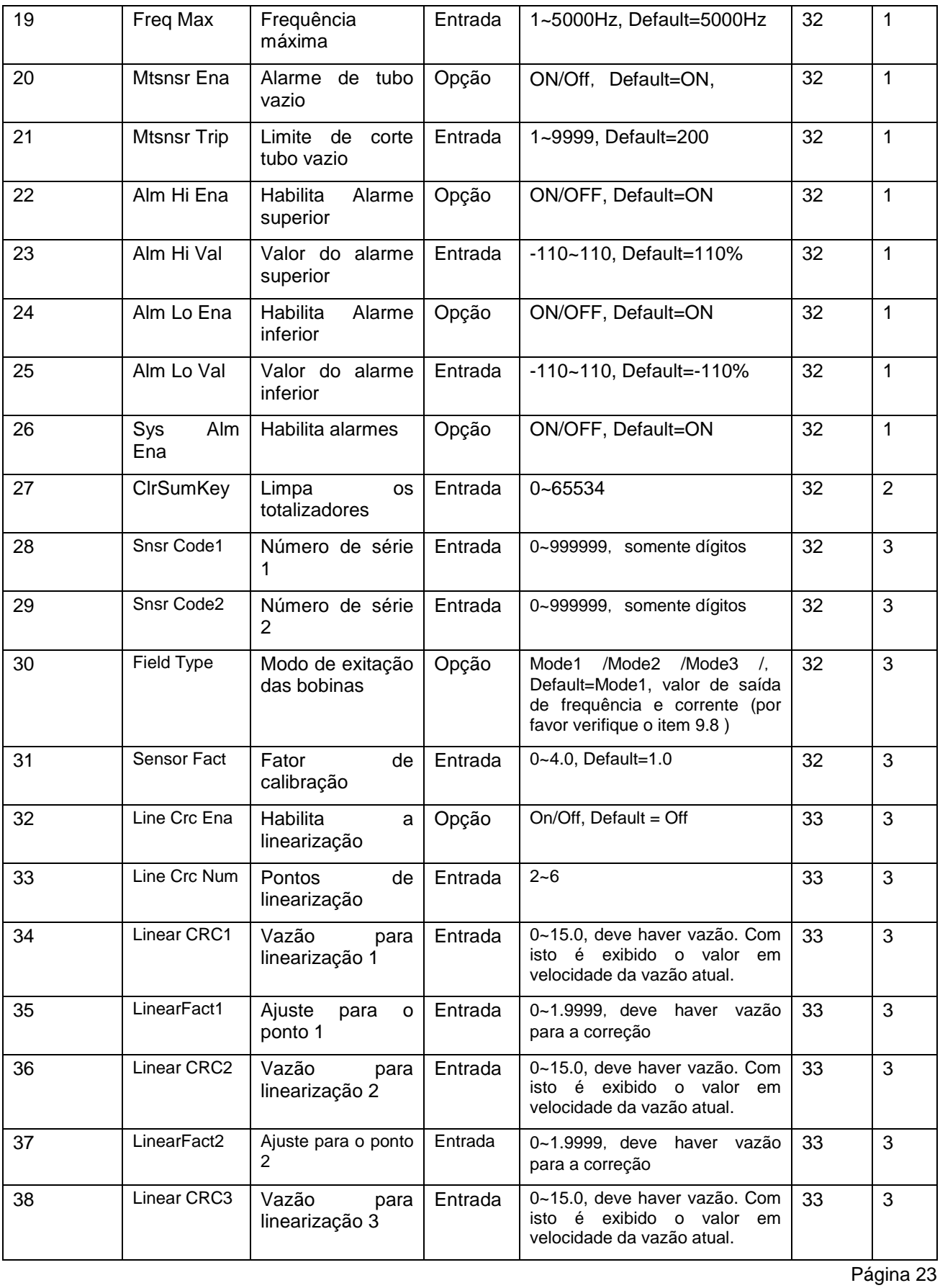

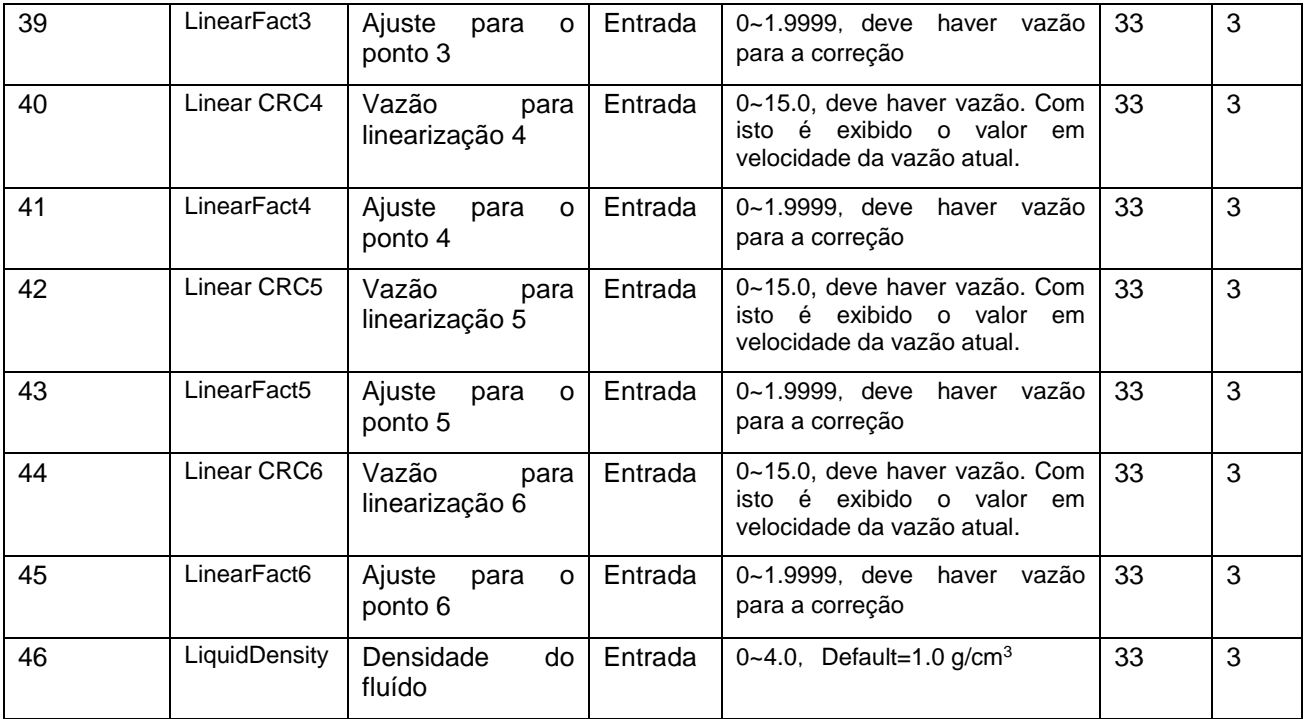

Relação de alarmes

MtSnsr: Sensor de tubo vazio

Hi: Vazão excedeu o valor ajustado no alarme superior

Lo: Vazão está abaixo do valor ajustado no alarme inferior

Anlg: Saída analógica acima do limite permitido (maior que 10%)

Pls: Saída de frequência maior que o limite superior

Coil: Circuito aberto das bobinas, ou seja, sem corrente de excitação.

E01: Falha eletrônica.

E02: Falha eletrônica.

# <span id="page-24-0"></span>**9.4 Resolução de problemas**

A placa eletrônica do conversor 583TM utiliza tecnologia de soldagem de superfície (SMT), tornando mais complexo os reparos. Por favor, não abra a caixa do conversor.

O conversor 583TM está preparado para realizar constantemente a função de auto-diagnóstico. Assim que identificada a falha, no display será exibido o alarme correspondente (exceto as falhas de alimentação e circuito de hardware da placa).

# <span id="page-24-2"></span><span id="page-24-1"></span>**9.4.1 Display apagado**

- a) Verifique se a energia está ligada
- b) Verifique se a fiação de alimentação está correta.

# **9.4.2 Medição está incorreta**

- a) Verifique se as ligações estão corretas
- b) Verifique os parâmetros abaixo:
	- i. Snsr Size: Diâmetro do medidor<br>ii. Snsr Fact: Fator de calibracão
	- ii. Snsr Fact: Fator de calibração<br>iii. Meter Fact: Fator de correção
	- Meter Fact: Fator de correção da medição
	- iv. Flow Range: Se a amplitude da faixa (Range) está coerente
	- v. Alarm info: Observe as informações de alarme e estas devem ser solucionadas
- c) Verifique o sistema de aterramento. O valor de resistência deve ser menor que 10 ohms.
- d) Correções de vazão ativada, mas não as de volume e de diâmetro.
	- e) Modo de excitação das bobinas

# <span id="page-25-0"></span>**9.4.3 Alarme no circuito de excitação (Coil)**

- a) Verifique as interligações entre eletrônica e sensor
- b) Verifique a resistência de bobinas não está com um valor muito alto.

# <span id="page-25-1"></span>**9.4.4 Alarme de detecção de tubo vazio (Mtsnr)**

- a) Verifique se a tubulação está totalmente preenchida.
- b) Nos bornes do 583TM, interligue os terminais A, B e C. Se o alarme (MtSnsr) desaparecer a eletrônica está normal.
- c) Verifique se os eletrodos estão normais. Se o medidor estiver cheio, entre os terminais A e B para o sinal terra ou flange do medidor, com um multímetro, devem ser encontrados valores de resistência na faixa de (1 a 10) kohms.
- d) Verifique como estão as condições de limpeza dos eletrodos, se a voltagem entre o sinal A e B for maior que 1 volt, estes devem ser limpos.

# <span id="page-25-2"></span>**9.4.5 Saída analógica (Anlg)**

- a) Se a saída analógica estiver fora da faixa, o usuário deve ajustar os valores de amplitude (Flow Rng)
- b) Se a vazão está correta, mas o circuito interligado não responde corretamente, verifique os valores das interligações se estão abaixo de 750 ohms (@4-20mA) ou 1,5kohms (@0- 10mA).
- c) Se a saída analógica está incorreta, realize o ajuste de TRIM, se aceitar o ajuste a eletrônica está com funcionamento normal.

# <span id="page-25-3"></span>**9.4.6 Saída de pulsos ou alarmes relacionados a frequência**

- a) Se a saída de pulsos exceder ao valor de frequência, verifique o parametro Pls Fact e o Pls Max. A frequência de pulso não pode exceder 5000Hz
- b) Se a unidade de pulso não for coerente, então a saída de frequência poderá estar acima do permitido. Corrija o parâmetro e reinicie o instrumento.

# <span id="page-25-5"></span><span id="page-25-4"></span>**9.4.7 Falha do sistema**

E01/E02, estas falhas estão relacionadas a fortes interferências eletromagnéticas (EMC), não considerar os valores acumulados nos totalizadores pois estão interrompidos e incorretos.

# **9.5 Algoritmos e descrição de algumas funções**

# <span id="page-26-0"></span>**9.5.1 Algoritmo para a saída analógica de corrente**

A saída analógica de corrente pode ser ajustada para (4 a 20) mA ou de (0 a 10) mA

A saída analógica corresponde a amplitude da faixa de vazão (Flow Rng) em valores percentuais, nomeadamente:

Para calcular o percentual de vazão deve-se utilizar a equação a seguir.

I<sub>saída</sub> =  $\frac{Leitura}{Amplitude\ da\ faixa}$  × amplitude de corrente + ponto de zero da corrente

Ponto de zero é 0 quando de (0 a 10) mA, e ponto de zero é 4 quando em (4 a 20) mA.

# <span id="page-26-1"></span>**9.5.2 Algoritmo da saída de frequência**

A faixa de saída é de (0 a 5000) Hz, e a variação corresponde ao percentual da vazão.

Frequencia =  $\frac{Vaz\~{a}o}{Fundo~da~escala} \times Amplitude~da~frequencies$ 

O limite máximo da saída de frequência pode ser ajustado. Este pode ser de (0 a 5000) Hz e também para baixas frequências de (0 a 1000) Hz

Em geral, a saída de frequência é utilizada em aplicações de controle, porque corresponde as

variações de fluxo. A saída de pulsos normalmente é utilizada para contabilizar remotamente.

#### <span id="page-26-2"></span>**9.5.3 Cálculos para a saída de pulsos**

A saída digital responsável pela frequência e pulsos, são originadas do mesmo ponto, cabe ao usuário definir a utilização de uma. Ao mesmo tempo não podem ser utilizadas.

O valor de pulsos deve ser calculado para atender à necessidade em toda sua faixa, ou seja, com cautela. Se for muito pequeno, em altas vazões poderá ultrapassar a frequência máxima por outro lado se for muito grande pode demorar ao ser incrementado pelo contado com vazões baixas.

# <span id="page-27-0"></span>**9.5.4 Modo Saída de pulsos**

A saída de pulsos é empregada principalmente para contagem.

A saída de pulso corresponde a uma unidade de volume da vazão, esta pode ser em litros (L) ou em metros cúbicos (m<sup>3</sup>). A resolução da unidade também pode ser alterada, ou seja, a virgula deslocada tendo submúltiplos como 0.0001, 0.001, 0.01, 0.1 e 1.

Para vazão em volume pode ser utilizada a equação a seguir:

QL=0.0007854×D²×V (L/s)

Ou

QM=0.0007854×D²×V×10<sup>-3</sup> (m<sup>3</sup>/s)

Nota: D - diâmetro nominal (mm)

V - Velocidade do fluído (m/s)

# <span id="page-27-1"></span>**9.6 Ligação da saída de pulsos**

A saída digital possui dois pontos de ligação:

POUT – saída positiva

PCOM – saída comum

# <span id="page-27-2"></span>**9.6.1 Ligação em equipamento com circuito passivo**

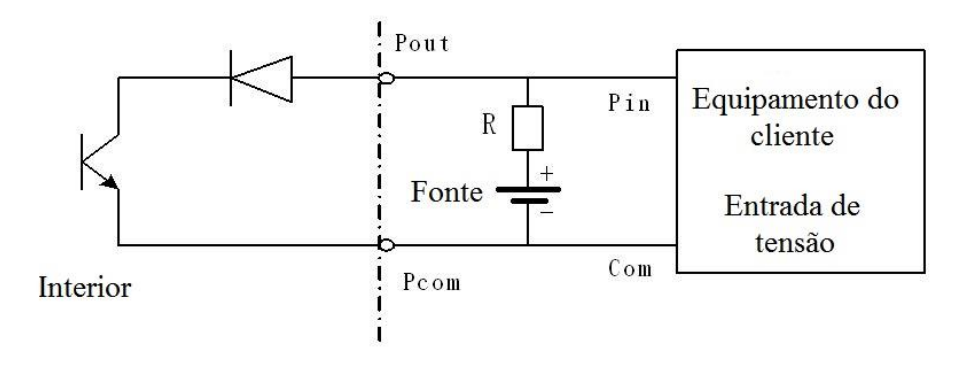

<span id="page-27-3"></span>*Figura 16-Ligação da saída de Pulsos com equipamentos passivos*

# <span id="page-28-0"></span>**9.6.2 Ligação para equipamentos com foto-acoplador**

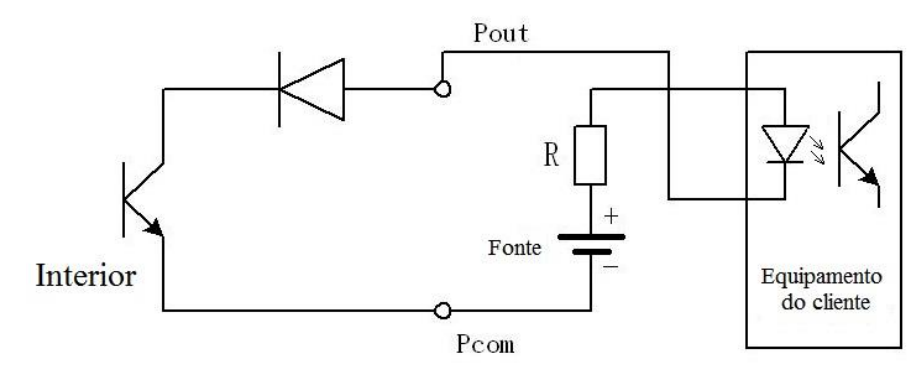

*Figura 17-Ligação da saída de pulsos a entradas com foto-acoplador*

# <span id="page-28-2"></span><span id="page-28-1"></span>**9.6.3 Ligação para equipamento com entrada a rele**

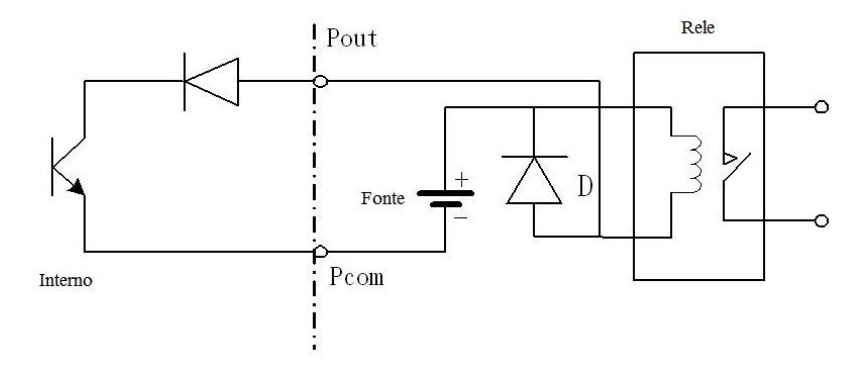

*Figura 18-Ligação da saída de pulsos a entradas com reles*

<span id="page-28-3"></span>Normalmente reles necessitam de alimentação de (12 ou 24) VDC. O diodo (D) se faz necessário para evitar um efeito de sobre tensão que a bobina produz ao ser desativada no circuito, se não for eliminada pode danificar alguns equipamentos.

<span id="page-28-4"></span>*Tabela 4-Parâmetros da saída digital (POUT)*

| Parâmetro     | Condição de teste         | Mínimo   | Típico | Máximo     | Unidade |
|---------------|---------------------------|----------|--------|------------|---------|
| Voltage       | $IC=100 \text{ mA}$       | 3        | 24     | 36         | v       |
| Corrente      | Vol≤1.4V                  | 0        | 300    | 350        | mA      |
| Frequência    | $IC=100mA$<br>$Vcc = 24V$ | $\Omega$ | 5000   | 7500       | Hz      |
| Alta voltage  | $IC=100mA$                | Vcc      | Vcc    | <b>Vcc</b> | V       |
| Baixa voltage | $IC=100mA$                | 0.9      | 1.0    | 1.4        | V       |

Página 28

# <span id="page-29-0"></span>**9.7 Simulação da saída analógica**

Simulando a saída analógica

São possíveis duas configurações, de (0 a 10) mA e (4 a 20) mA.

Para calcular o percentual de vazão deve-se utilizar a equação a seguir.

I<sub>saída</sub> =  $\frac{Leitura}{Amplitude\ da\ faixa}$  × amplitude de corrente + ponto de zero da corrente

Ponto de zero é 0 quando de (0 a 10) mA, e ponto de zero é 4 quando em (4 a 20) mA.

## <span id="page-29-1"></span>**9.8 Excitação de corrente combinada com o sensor correspondente**

A saída de corrente do circuito de excitação das bobinas é fixada na fábrica. O valor típico de uso é o do Modo 1 (Frequência de 6,25 Hz)

Pode ser ajustado em:

Modo 1 – 6,25 Hz

Modo 2 – 3,125 Hz

Modo 3 – 1.5625 Hz

O modo de excitação das bobinas está diretamente relacionado a exatidão da medição, se for alterada pode afetar a medição e o medidor deverá ser novamente calibrado. Normalmente medidores menores podem utilizar frequências maiores por possuírem indutâncias baixas ao contrário de medidores maiores que a indutância também é maior devendo utilizar frequências menores. Isto pode ser observado quando a vazão está em zero.

# <span id="page-29-2"></span>**10 DETALHE DOS PARAMETROS**

#### <span id="page-29-3"></span>**10.1 Language**

Existem duas linguagens disponíveis onde usuário pode escolher.

## <span id="page-29-4"></span>**10.2 Comm Address**

Endereço da comunicação digital, podendo ser de 0 a 99.

# <span id="page-29-5"></span>**10.3 Baude rate**

Valor de taxa de transição de dados.

Selecionável entre:

1200, 2400, 4800, 9600, 19200, 38400, 56000, 57600 e 115200.

#### <span id="page-29-6"></span>**10.4 Snsr Size**

Diâmetro do medidor, este parâmetro pode ser configurado de (3 a 3000) mm.

# <span id="page-29-7"></span>**10.5 Flow Unit**

Unidade de vazão que pode ser selecionada como m<sup>3</sup>/h, m<sup>3</sup>/m, m<sup>3</sup>/s, L/h, L/m e L/s.

#### <span id="page-29-8"></span>**10.6 Flow range**

Valor limite de limite superior da vazão, o mínimo é considerado "0" automaticamente.

Este valor é a referência para se obter o percentual da amplitude selecionada.

Percentual do display = (Vazão / Flow Range) \* 100% Saída de frequencia = (Vazão / Flow Range) \* frequência máxima ajustada Saída de corrente = (Vazão / Flow Range) \* corrente máxima + ponto de zero Nota: A saída de pulsos não é afetada.

# <span id="page-30-0"></span>**10.7 Flow Rspns**

Para melhorar a estabilidade da medição, pode ser aplicado este filtro. Valores de 0 a 100 podem ser ajustados. Valores baixos permitem alterações mais rápidas na atualização da vazão obtendo mais amostras dos sinais originados dos eletrodos e valores mais altos retardam a indicação.

## <span id="page-30-1"></span>**10.8 Flow Direct**

Habilita a função de medição reversa.

## <span id="page-30-2"></span>**10.9 Flow Zero**

Neste parâmetro o valor deve ser alterado até obter a indicação próximo a zero em FS (m/s).

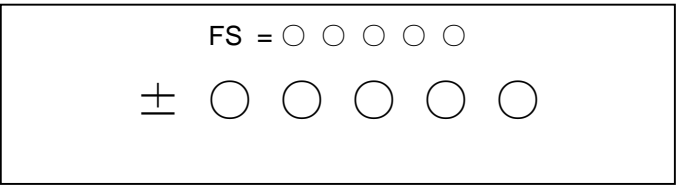

*Figura 19-Display do conversor em Flow Zero*

# <span id="page-30-3"></span>**10.10 Flow cuttoff**

Este valor e ajustado em percentual ao fundo de escala, quando a vazão estiver abaixo do abaixo do valor ajustado no display será exibido "0".

# <span id="page-30-4"></span>**10.11 Cuttoff Ena**

Habilita o limite de corte de vazão.

## <span id="page-30-5"></span>**10.12 Total Unit**

Converte a indicação no display para um contador de 9 digitos, sendo o máximo de 999999999.

O integrador pode ser configurado em L, m<sup>3</sup> e os valores podem ser 0.001 m<sup>3</sup>, 0.01m<sup>3</sup>, 0.1m<sup>3</sup>, 1m<sup>3</sup>, 0.001 L, 0.01L, 0.1L e 1L.

# <span id="page-30-6"></span>**10.13 SegmaN Ena**

Quando habilitado, ao ser invertido o fluxo as saídas de corrente e frequência, acompanham o percentual de vazão. Quando desabilitado, ambas saídas ficam em zero.

# <span id="page-30-8"></span><span id="page-30-7"></span>**10.14 Analog Type**

Seleciona o tipo de saída desejado entre (0 a 10) mA e (4 a 20) mA.

# **10.15 Exemplos das entradas e saídas digitais**

Quando os dispositivos a serem conectados em DO1/DO2, para receber frequência/pulsos, necessitarem de energia para funcionar, com os limites de 5V@30mA, observe a [Figura 20.](#page-31-2)

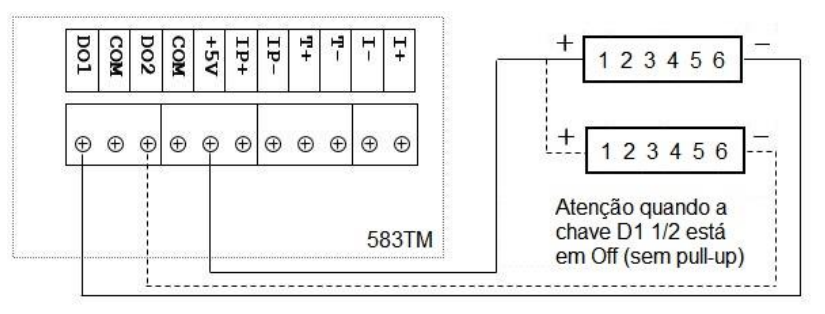

*Figura 20- Exemplo de saída ativa (5V) para pulsos e frequência.*

<span id="page-31-2"></span>Quando os dispositivos a serem conectados em DO1/DO2, para receber frequência/pulsos, necessitarem de energia para funcionar maiores que 5V, com o limite de 24V@50mA, observe a [Figura 21](#page-31-3)

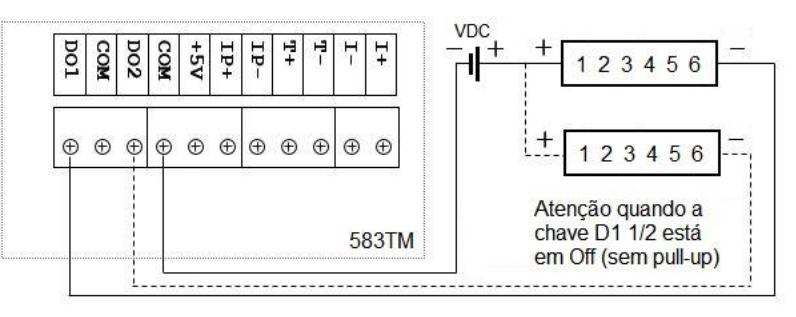

*Figura 21-Exemplo de saída de pulsos ou frequência, ligação passiva.*

<span id="page-31-3"></span>Quando os dispositivos a serem conectados em DO1/DO2, para receber frequência/pulsos, necessitarem de voltagem para funcionar, com os limites de 24V@50mA, observe a . Metrologicamente esta configuração é normalmente utilizada.

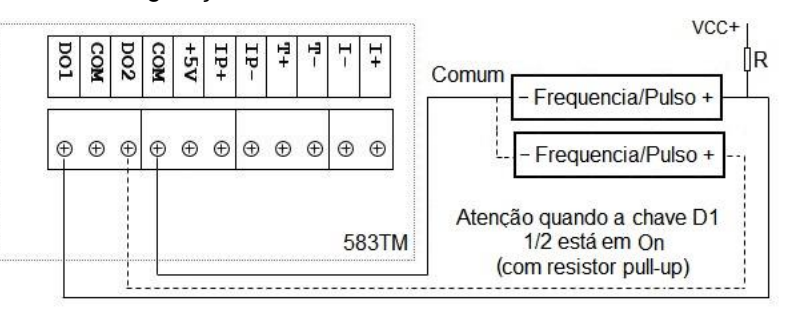

*Figura 22-Exemplo de saída de pulsos ou frequência, ligação passiva com resistores "pull-up" no positivo*

# <span id="page-31-4"></span><span id="page-31-0"></span>**10.15.1 OUT 1 Fuction**

Seleção de saída entre:

Frequência, Pulsos, Alarme de alta e Fluxo direto.

# <span id="page-31-1"></span>**10.16 OUT 2 Fuction**

Seleção de saída entre:

Pulsos, Alarme de baixa e Fluxo direto.

# <span id="page-32-0"></span>**10.17 Input Function**

Seleção de entrada.

#### <span id="page-32-1"></span>**10.18 Pulse Unit**

Resolução do pulso. Utilize os cálculos do item [9.6,](#page-27-1) e insira neste parâmetro.

#### <span id="page-32-2"></span>**10.19 Freq Max**

Ao utilizar a saída de frequência neste parâmetro deve ser indicado o valor máximo.

#### <span id="page-32-3"></span>**10.20 Mtsnsr Ena**

Utilize a função de alarme de tubo vazio ativando este parâmetro ao selecionar On.

#### <span id="page-32-4"></span>**10.21 Mtsnsr Trip**

Se o alarme não identificar a condição atual como tubo vazio, altere este valor até o limite desejado.

#### <span id="page-32-5"></span>**10.22 Alm Hi Ena**

Para habilitar o alarme superior selecione On neste parâmetro.

#### <span id="page-32-6"></span>**10.23 Alm Hi Val**

Com o alarme superior habilitado, insira neste parâmetro o valor a ser monitorado.

# <span id="page-32-7"></span>**10.24 Alm Lo Ena**

Para habilitar o alarme inferior selecione On neste parâmetro.

#### <span id="page-32-8"></span>**10.25 Alm Lo Val**

Com o alarme inferior habilitado, insira neste parâmetro o valor a ser monitorado.

## <span id="page-32-9"></span>**10.26 Sys Alm Ena**

Este parâmetro habilita os alarmes da eletrônica.

## <span id="page-32-10"></span>**10.27 ClrSumKey**

Este parâmetro armazena a senha que deve ser utilizada para limpar os valores acumulados nos totalizadores.

## <span id="page-32-11"></span>**10.28 Snsr Code1**

Para armazenar o número de série do medidor

# <span id="page-32-12"></span>**10.29 Snsr Code2**

Para armazenar o número de

# <span id="page-32-13"></span>**10.30 Field Type**

Com base na resistência das bobinas a frequência pode ser alterada em três valores. Consulte o [9.8](#page-29-1)

# <span id="page-32-14"></span>**10.31 Sensor Fact**

Fator de calibração

# <span id="page-33-0"></span>**10.32 Line Crc Ena**

Habilita a linearização

# <span id="page-33-1"></span>**10.33 Line Crc Num**

Pontos de linearização

# <span id="page-33-2"></span>**10.34 Linear CRC1**

Vazão para linearização 1

## <span id="page-33-3"></span>**10.35 LinearFact1**

Ajuste para o ponto 1

#### <span id="page-33-4"></span>**10.36 Linear CRC2**

Vazão para linearização 2

# <span id="page-33-5"></span>**10.37 LinearFact2**

Ajuste para o ponto 2

# <span id="page-33-6"></span>**10.38 Linear CRC3**

Vazão para linearização 3

# <span id="page-33-7"></span>**10.39 LinearFact3**

Ajuste para o ponto 3

# <span id="page-33-8"></span>**10.40 Linear CRC4**

Vazão para linearização 4

# <span id="page-33-9"></span>**10.41 LinearFact4**

Ajuste para o ponto 4

# <span id="page-33-10"></span>**10.42 Linear CRC5**

Vazão para linearização 5

# <span id="page-33-11"></span>**10.43 LinearFact5**

Ajuste para o ponto 1

# <span id="page-33-12"></span>**10.44 Linear CRC6**

Vazão para linearização 6

# <span id="page-33-13"></span>**10.45 LinearFact6**

Ajuste para o ponto 6

## <span id="page-33-14"></span>**10.46 LiquidDensity**

Para utilizar vazão de massa com fluídos com densidade constante, insira neste campo o valor médio da densidade do fluído.

# <span id="page-34-0"></span>**11 CORREÇÃO UTILIZANDO LINEARIZAÇÃO DO SENSOR**

O conversor possui uma tabela para ser realizada a linearização da medição do sensor, que pode ser realizada de 2 a 6 pontos.

A correção é feita no sentido direto de vazão e também ajusta o sentido reverso.

A correção é processada no conversor e a correção deve ser temporariamente desabilitada.

Depois da correção estar totalmente inserida a correção poderá ser novamente habilitada.

Este é um processo que exige uma condição de vazão que favoreça a estabilização de fluxo nos pontos desejados. Com os pontos definidos e calculados podem ser ajustados na eletrônica e posteriormente comparados novamente.

# **ASSISTÊNCIA TÉCNICA OU SUPORTE TÉCNICO**

**ENGINSTREL ENGEMATIC INSTRUMENTAÇÃO LTDA.**

**Rua Pilar do Sul, 63 – Jardim Leocádia – CEP: 18085-420 Tel: 15 3228.3686 / 15 3228.4165 Web: [http://www.enginstrelengematic.com.br](http://www.enginstrelengematic.com.br/) Email: [enginstrel@engematic.com.br](mailto:enginstrel@engematic.com.br)**